#### Министерство образования и науки Российской Федерации ФГБОУ «Петрозаводский государственный университет» Институт математики и информационных технологий Кафедра информатики и математического обеспечения

Отчет о научно-исследовательской работе

#### Компьютерный практикуум

Выполнила: студентка 1 курса группы 22101 А.А.Власова

подпись

Научный руководитель: к.т.н., доцент О.Ю.Богоявленская Оценка руководителя:

подпись

Представлен на кафедру

 $2020 \text{ r.}$ 

подпись принявшего работу

Петрозаводск — 2020

# Содержание:

1.Краткое описание процесса разработки изображений поверхности (индивидуальное задание) и рисунок поверхности в форматах pdf и png.

2.Краткое описание процесса разработки таблицы с указанием средств оформления ее основных структурных элементов, таблица (индивидуальное задание).

## Краткое описание процесса разработки изображений поверхности

Для построения поверхности сферы через putty использовался следующий сценарий.

gnuplot set term post eps set output 'pr.eps' set mapping spherical set parametric  $splot \sin(u) * cos(v), sin(u) * sin(v), cos(u)$ 

Далее полученный файл, с помощью команды includegraphicspr.eps, вставляется в нужный документ LateX.

 $cos(u)*cos(v), cos(u)*sin(v), sin(u)$  -

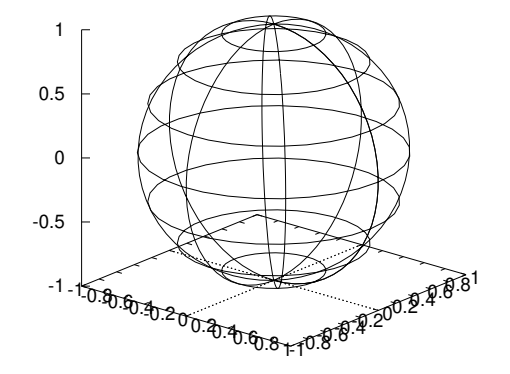

Рис. 1: Сфера.

Для получения изображения поверхности в других форматах (pdf/png) используются следующие сценарии:

gnuplot set term pdfcairo/pngcairo set output 'pr.pdf/.png' set mapping spherical set parametric  $splot \sin(u) * cos(v), sin(u) * sin(v), cos(u)$ 

Сделав все эти пункты, на выходе мы получаем изображение поверхности.

| Тела вращения    |                   |                            |
|------------------|-------------------|----------------------------|
| Тело             | Поверхность       | Объём                      |
| Цилиндр          | $S = 2\pi r(r+h)$ | $V = r^2h$                 |
| Конус            | $S = \pi r(r+l)$  | $V = \frac{1}{2}\pi r^2 h$ |
| $\mathbf{IIIap}$ | $S=4\pi r^2$      | $V = \frac{1}{2}\pi r^3$   |
| Цилиндр          | $S=4\pi r^2$      | $=\frac{1}{2}\pi r^3$      |

Таблица 1: ТЕЛА ВРАЩЕНИЯ.

### Краткое описание процесса разработки таблицы

Построение таблицы тел вращения:использовалось окружение table.

1.Для задания имени таблицы использовалась команда caption.

2.Для данной таблицы требуется 3 столбца, следовательно использовалось окружение tabular.

3.Произвели центрирование текста в ячейках.

4.Выбираем каким образом будут разделены столбцы между собой.

begin{tabular}|c|c|c|

Заполнение таблицы:

1.Для разделения столбцов использовался символ &

2.Для перехода на следующую строку использовалась двойная обратная наклонная и команда hline.

Сделав все эти пункты, на выходе мы получаем таблицу.